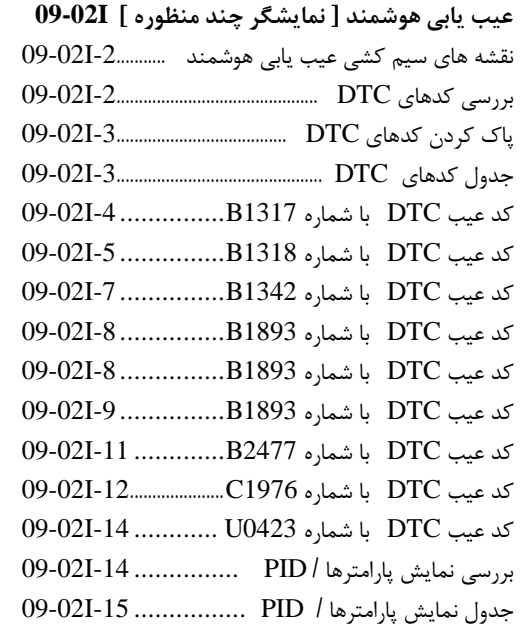

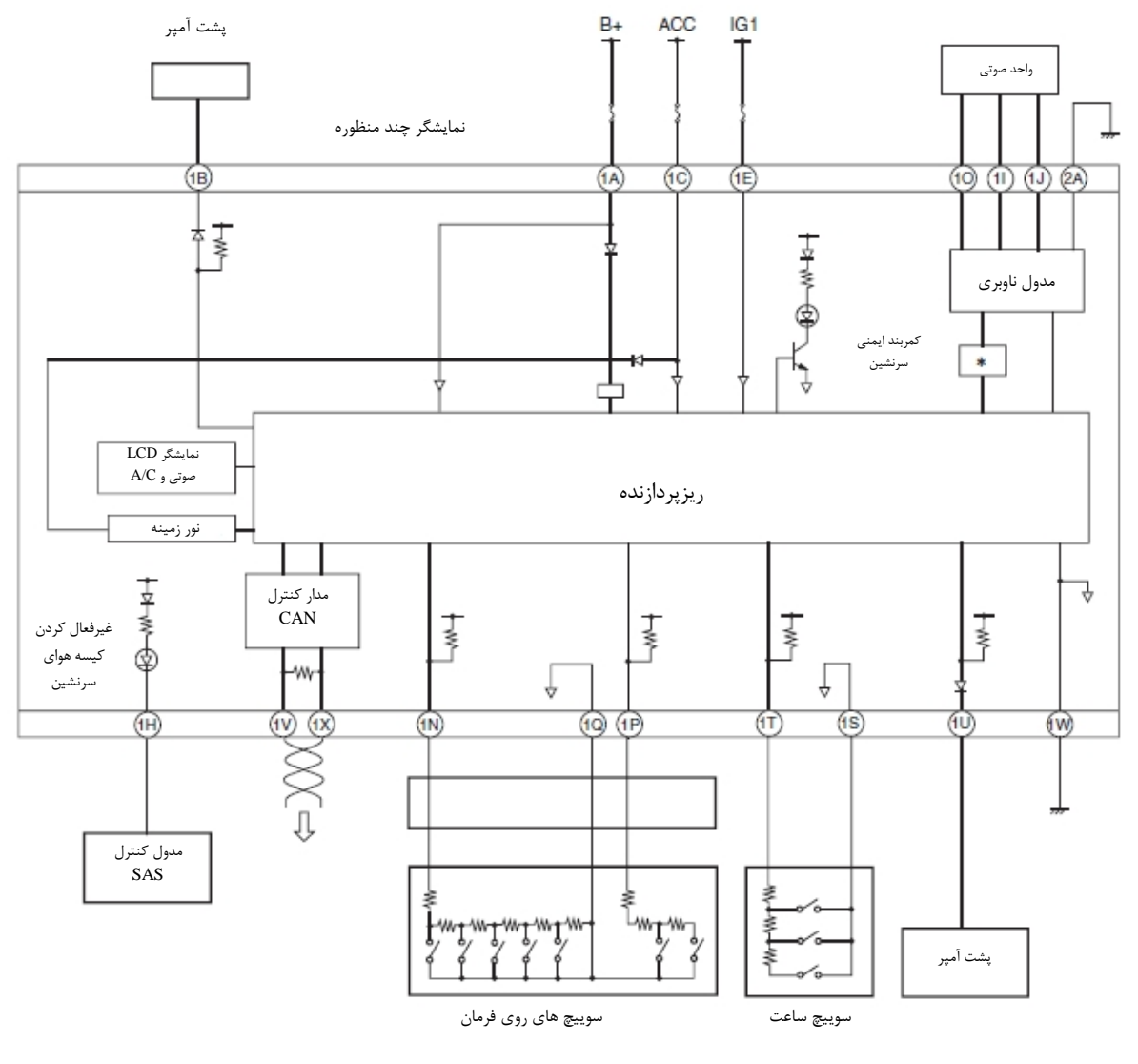

**نقشه سیم بندي نمایشگر چند منظوره** 

### **بررسی کدهاي خطاي DTC] MID [**

M-MDS-1 را به DLC2 متصل کنید.

-2 پس از شناسایی خودرو گزینه هاي زیر را از صفحه اولیه MDS-M انتخاب کنید.

- هنگام استفاده از IDS) PC laptop (
	- " Self Test" گزینه -1
	- -2 گزینه "Modules "
		- -3 گزینه " MID "

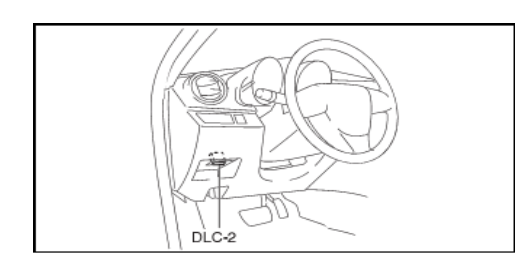

-3 مطابق دستورات نمایش داده شده در صفحه نمایش DTC ها را بررسی نمایید.

• اگر کد عیب DTC نمایش داده شد ، بررسی هاي DTC منطبق با DTC را انجام دهید. -4 پس از تکمیل تعمیرات همه DTC هاي ذخیره شده در نمایشگر چند منظوره را پاك کنید.

براي پاک کردن DTC مربوط به نمايشگر چند منظوره به صفحه ( 3-02I-09) مراجعه نماييد.

**پاك کردن DTC ] نمایشگر چند منظوره ]** 

-1MDS-M را به 2DLC متصل کنید.

-2 پس از شناسایی خودرو گزینه هاي زیر را از صفحه اولیه MDS-M انتخاب کنید.

" Self Test" گزینه -1

-2 گزینه "Modules "

-3 گزینه " MID "

-3 مطابق دستورات نمایش داده شده در صفحه نمایش DTC ها را بررسی نمایید..

-4 بمنظور پاك کردن DTC ، دکمه پاك کردن (clear ( را بر روي صفحه DTC فشار دهید.

-5 سوییچ را ببندید.

-6 سوییچ را باز کرده و به مدت 5 ثانیه یا بیشتر منتظر بمانید.

7- بررسی DTC را انجام دهید.( برای بررسی DTC مربوط به نمایشگر چند منظوره به صفحه  $(2H-2)$ 09-02H مراجعه نمایید.

- بررسی کنید که هیچ  $\operatorname{DTC}$  ی ذخیره نشده باشد. $8$ 

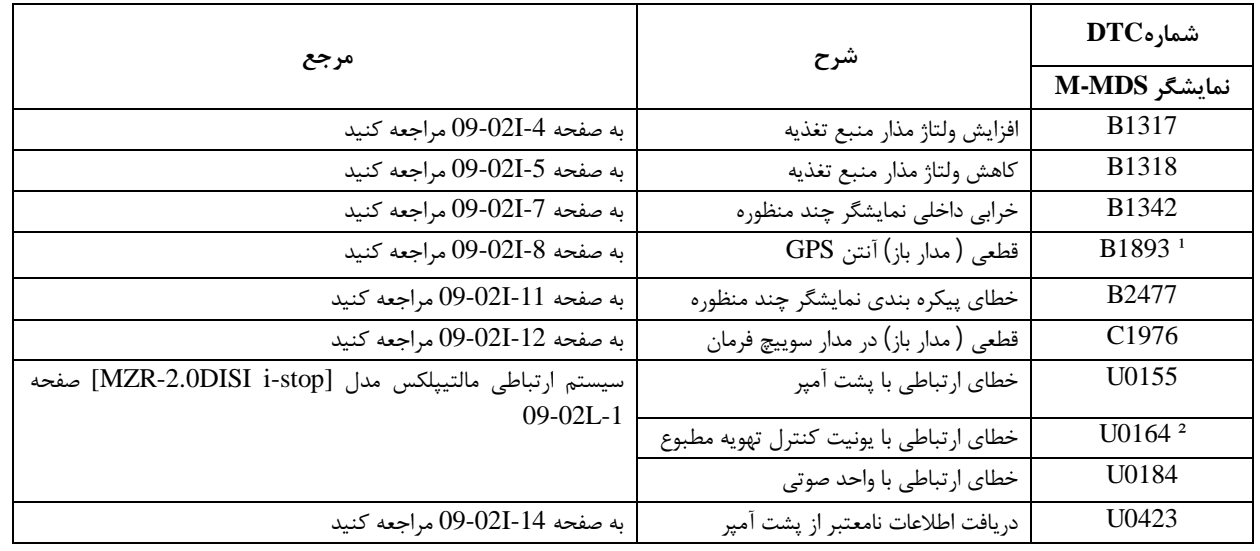

**جدول کد عیب DTC ] نمایشگر چند منظوره]** 

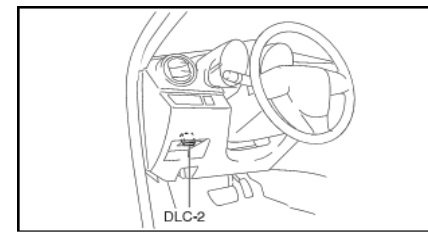

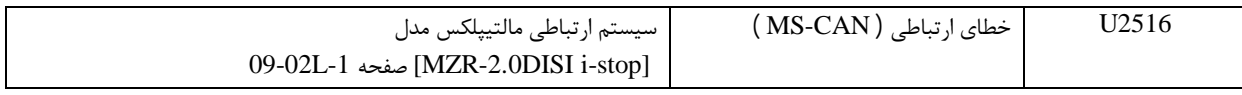

خودروهای دارای سیستم مدول ناوبری  $\qquad \qquad \colon \mathcal{E}^2$  : خودروهای با سیستم تهویه تمام خودکار  $\colon \mathcal{E}$ 

### **کد عیب 1317B DTC**

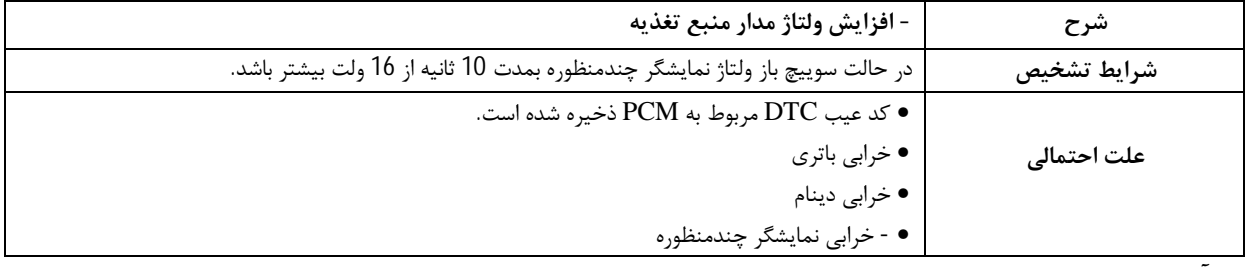

#### **فرآیند عیب یابی**

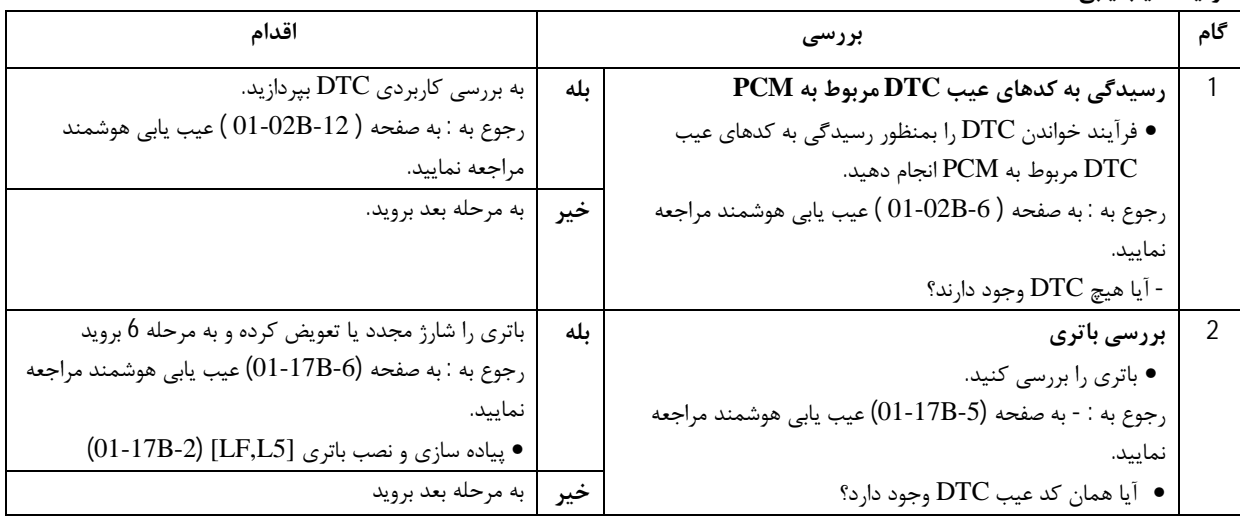

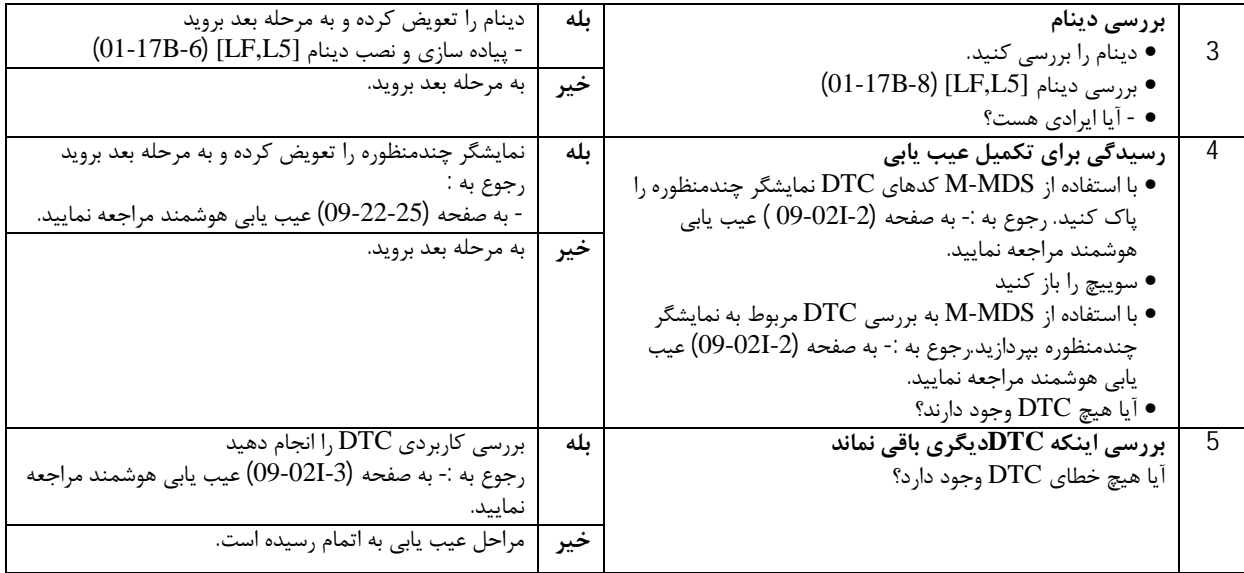

#### **DTC B1318 کدعیب**

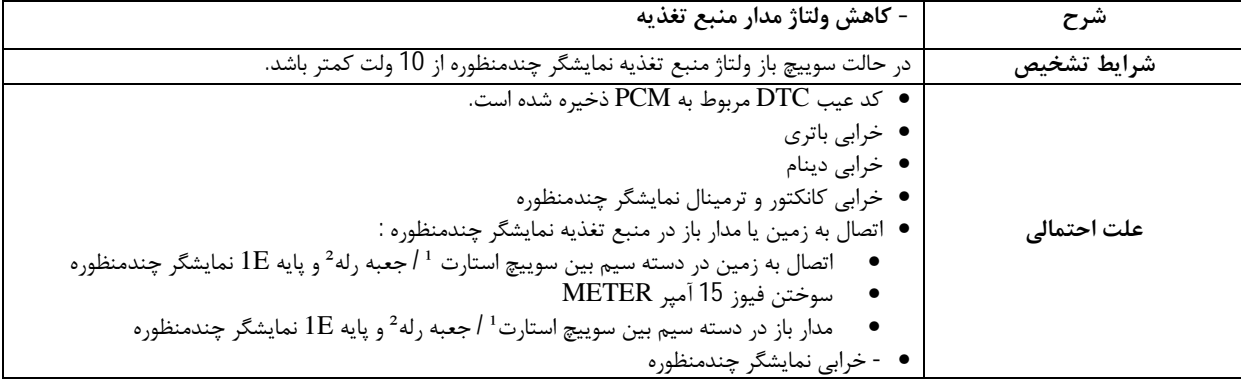

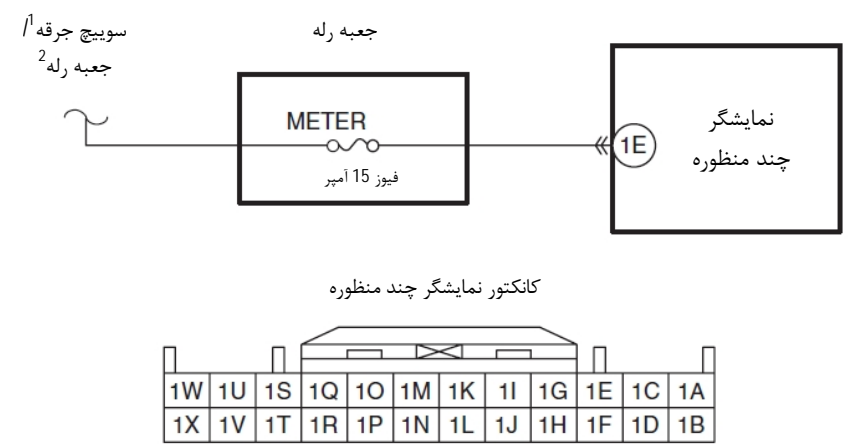

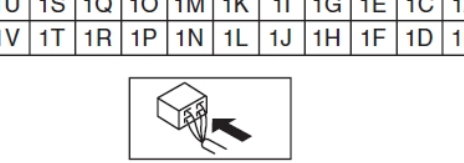

**¹ :** خودرو بدون سیستم پیشرفته ورود بدون کلید و کلید فشاري استارت

**² :** خودرو با سیستم پیشرفته ورود بدون کلید و کلید فشاري استارت

**فرآیند عیب یابی** 

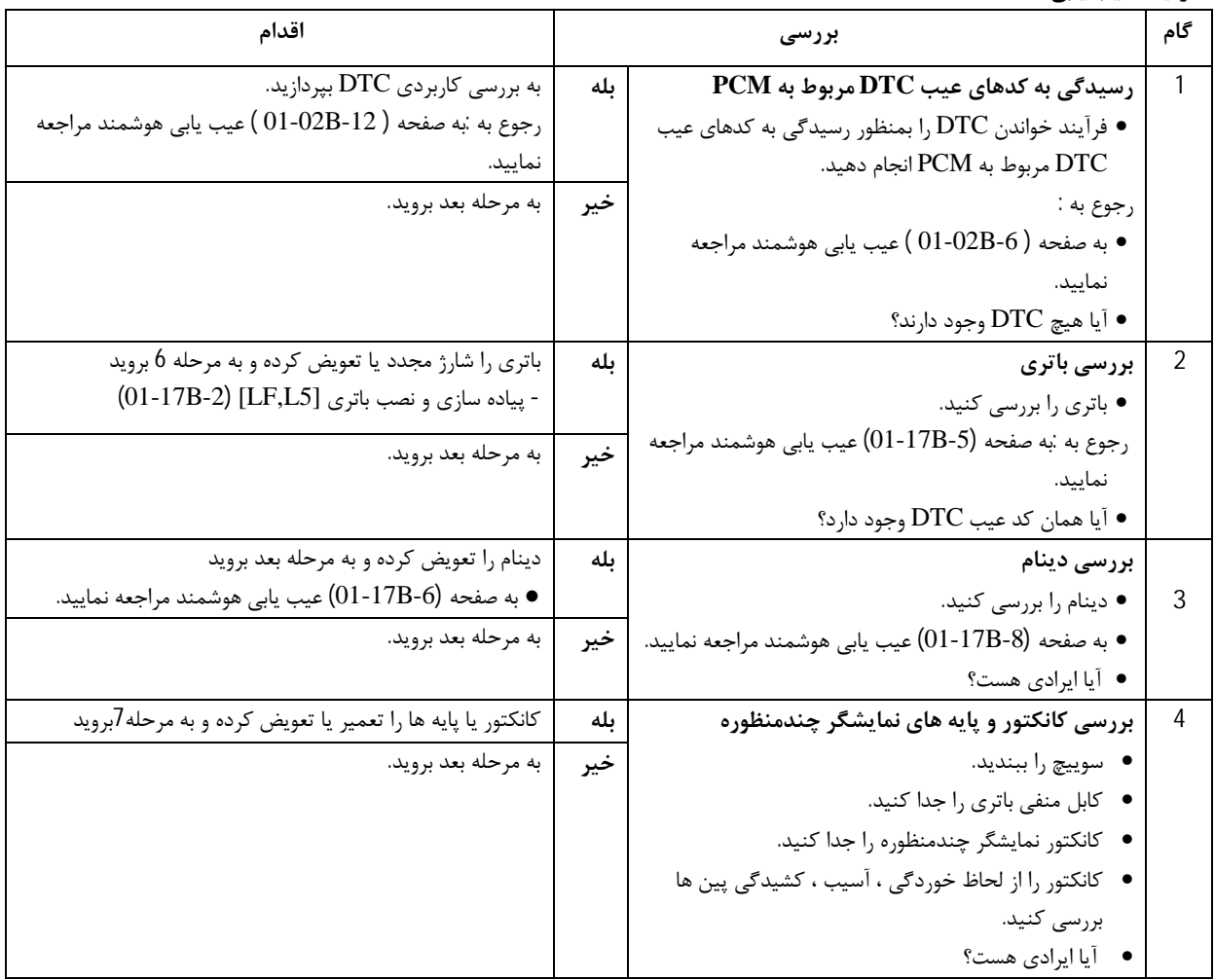

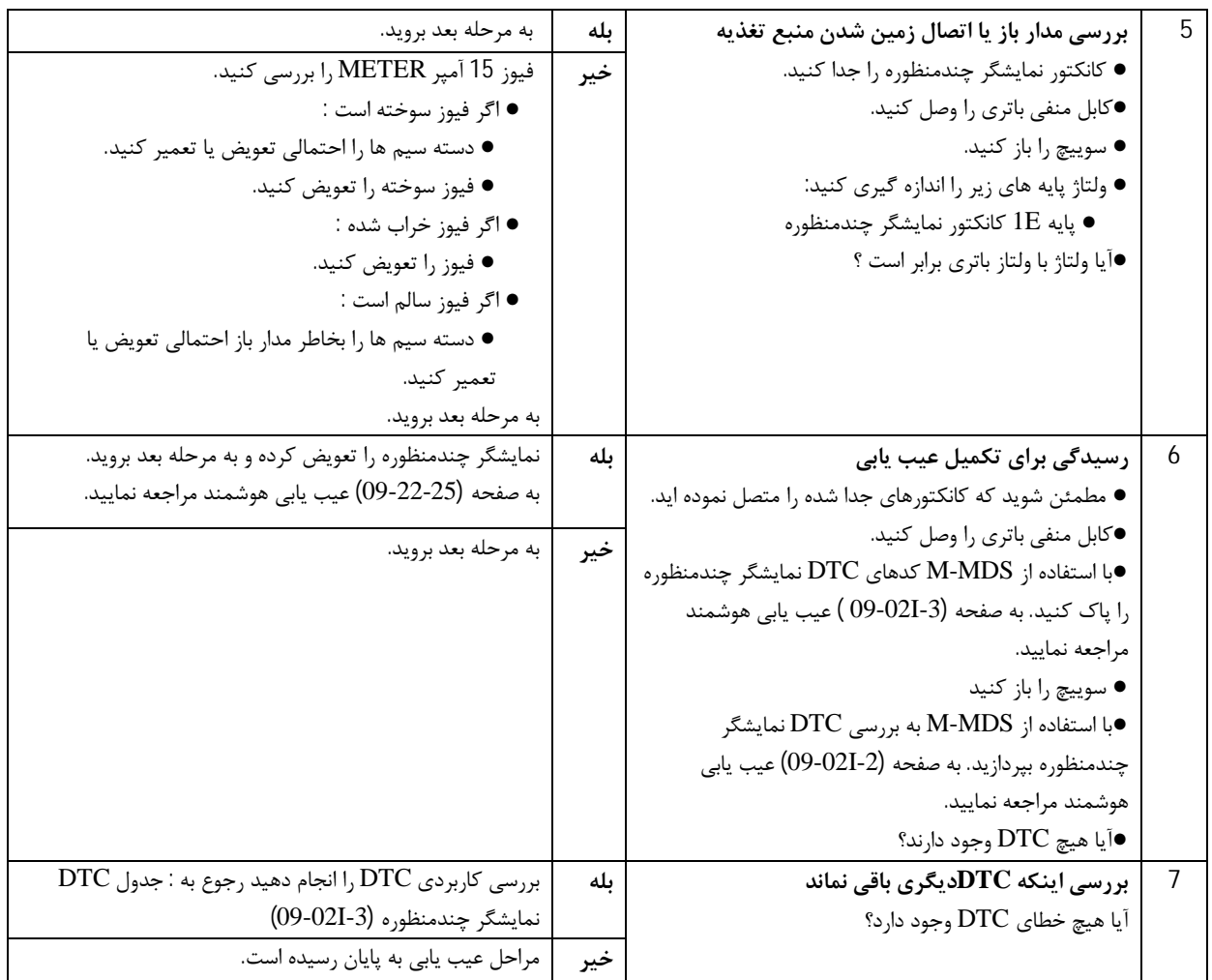

# **کد عیب 1342B DTC**

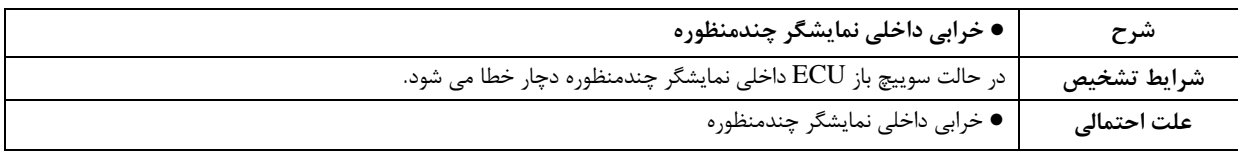

## **فرآیند عیب یابی**

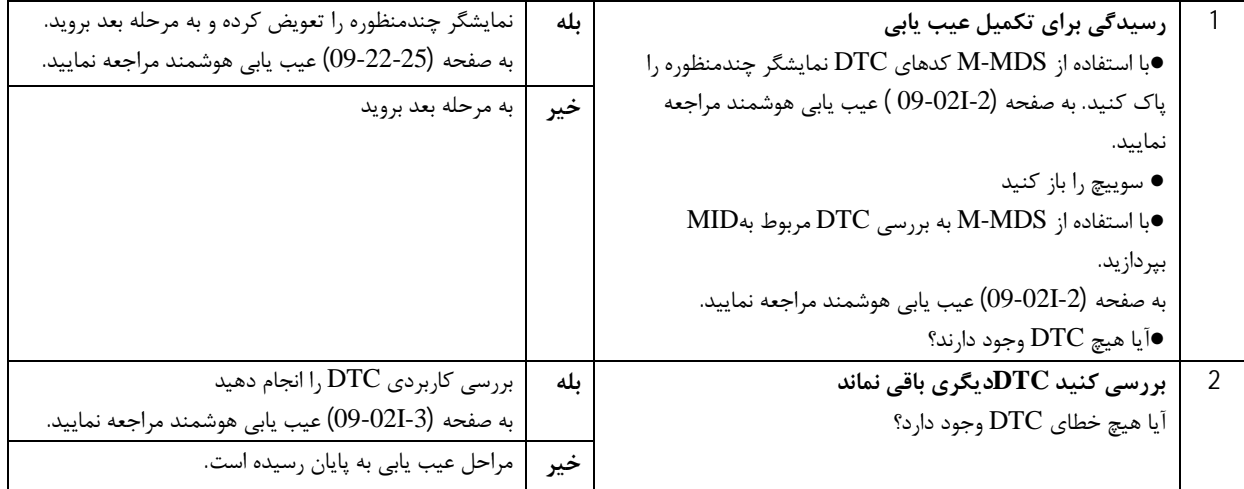

**کد عیب 1893B DTC مدل صندوق دار** 

| ● مدار باز شدن (قطعی) مدار GPS                                                                                                    | توصيف       |
|----------------------------------------------------------------------------------------------------|-------------|
| در حالت ACC سوييچ ، نمايشگر چندمنظوره بمدت 5 ثانيه قطعي مدار آنتن GPS را تشخيص مي دهد.                                                  | شرايط تشخيص |
| ● خرابي پايه ها يا كانكتور آنتن GPS                                                                                                    |             |
| ه مدار باز در دسته سیم مربوط به پایه های رو به رو : • پایه 3B نمایشگر چند منظوره -- بدنه خودرو •                                        | علت احتمالي |
| ● خرابی پایه ها یا کانکتور نمایشگر چندمنظوره                                                                                            |             |
| $\text{GPS}$ پایه $\text{A}$ نمایشگر چند منظوره -- پایه $\text{A}$ آنتن $\text{A}$<br>● مدار باز در دسته سيم مربوط به پايه هاي روبه رو: |             |
| ● خرابي آنتن GPS                                                                                                    |             |
| ● خرابي نمايشگر چندمنظوره                                                                                                    |             |

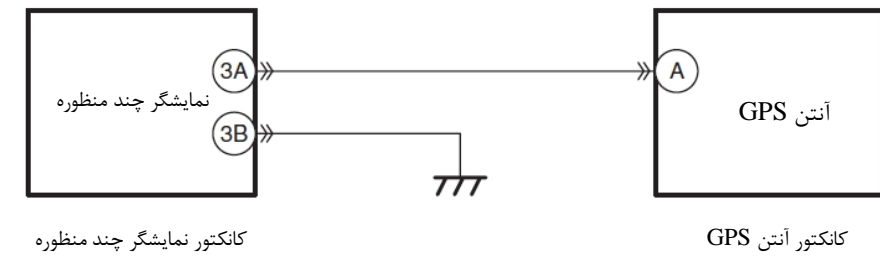

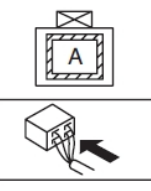

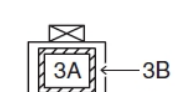

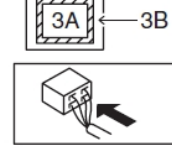

**فرآیند عیب یابی** 

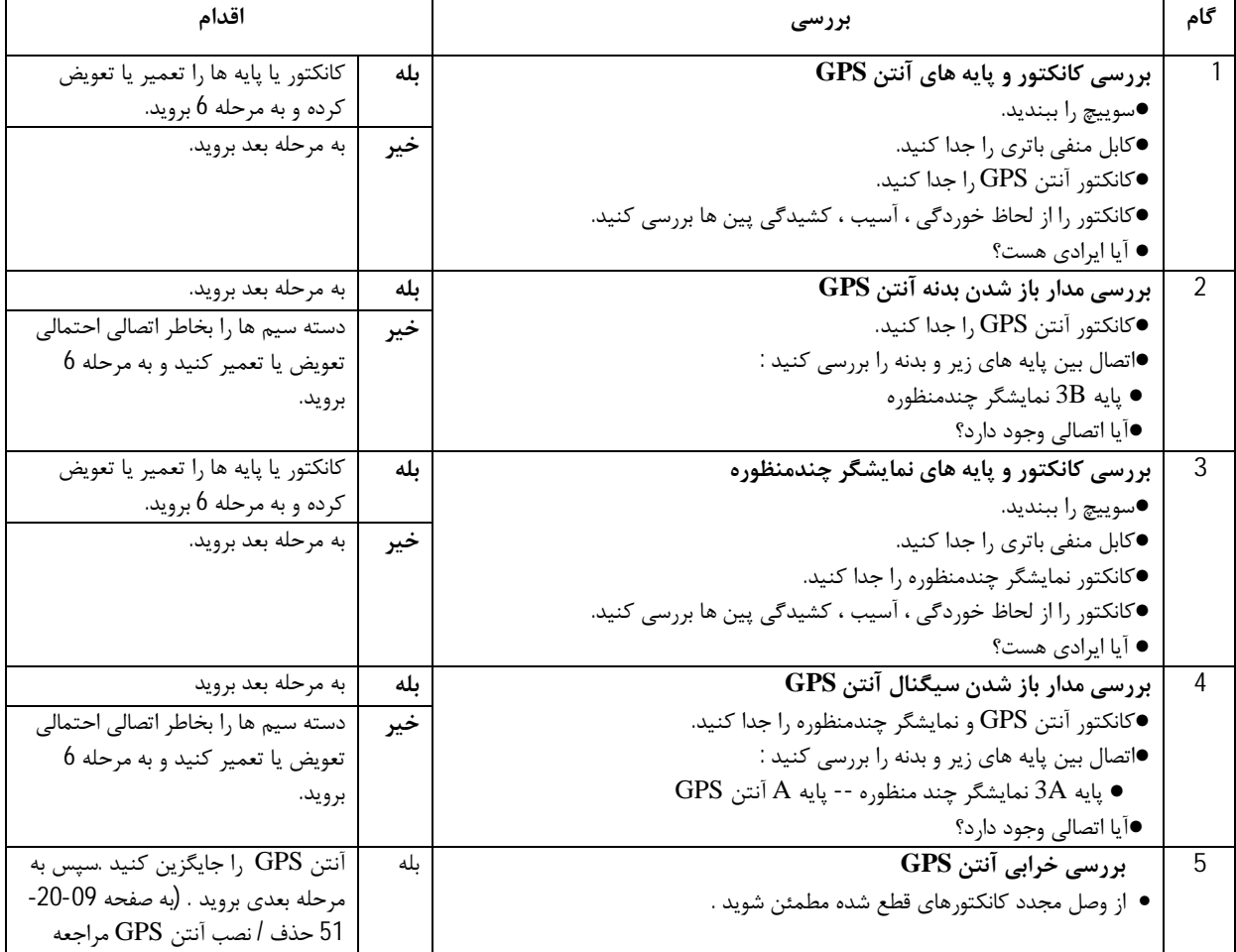

#### **[www.cargeek.ir](http://www.cargeek.ir/)**

## **عیب یابی هوشمند [صفحه نمایش چند منظوره]**

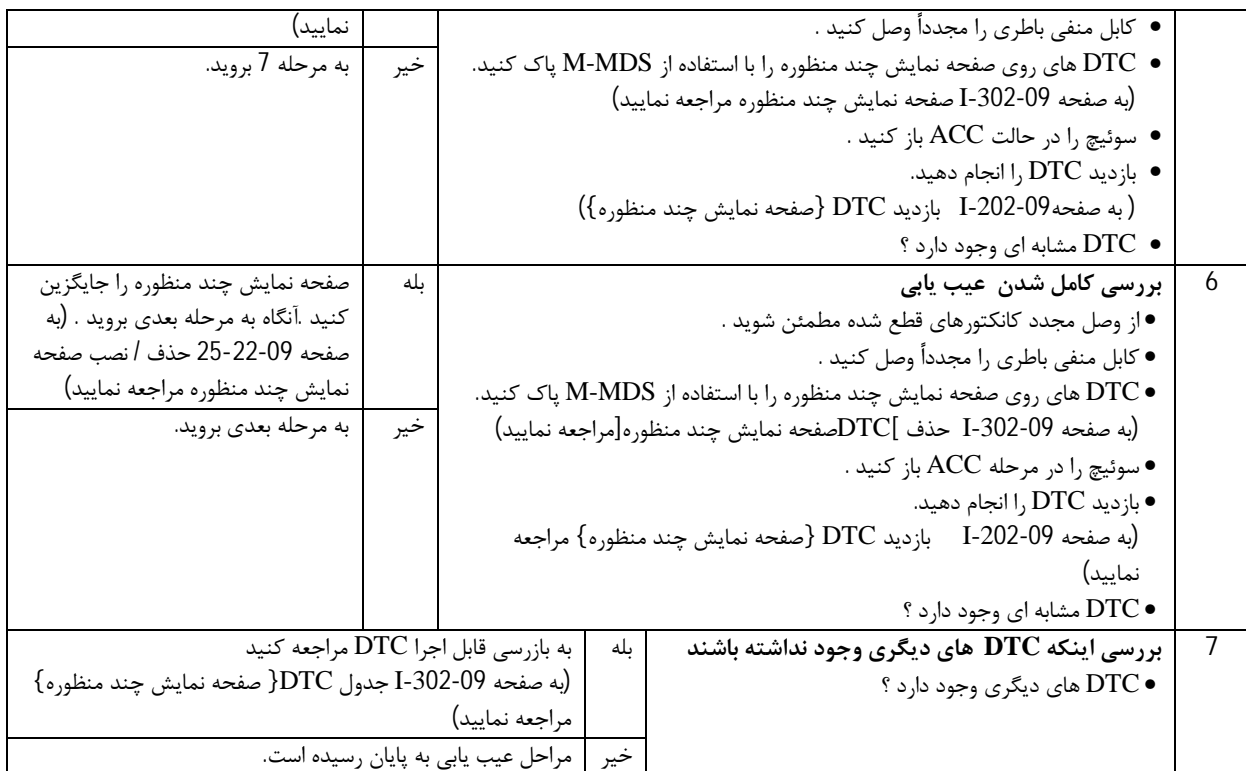

**مدل هاچ بک** 

**نکته** 

آنتن GPS با آنتن مرکزي سقف یکپارچه است .

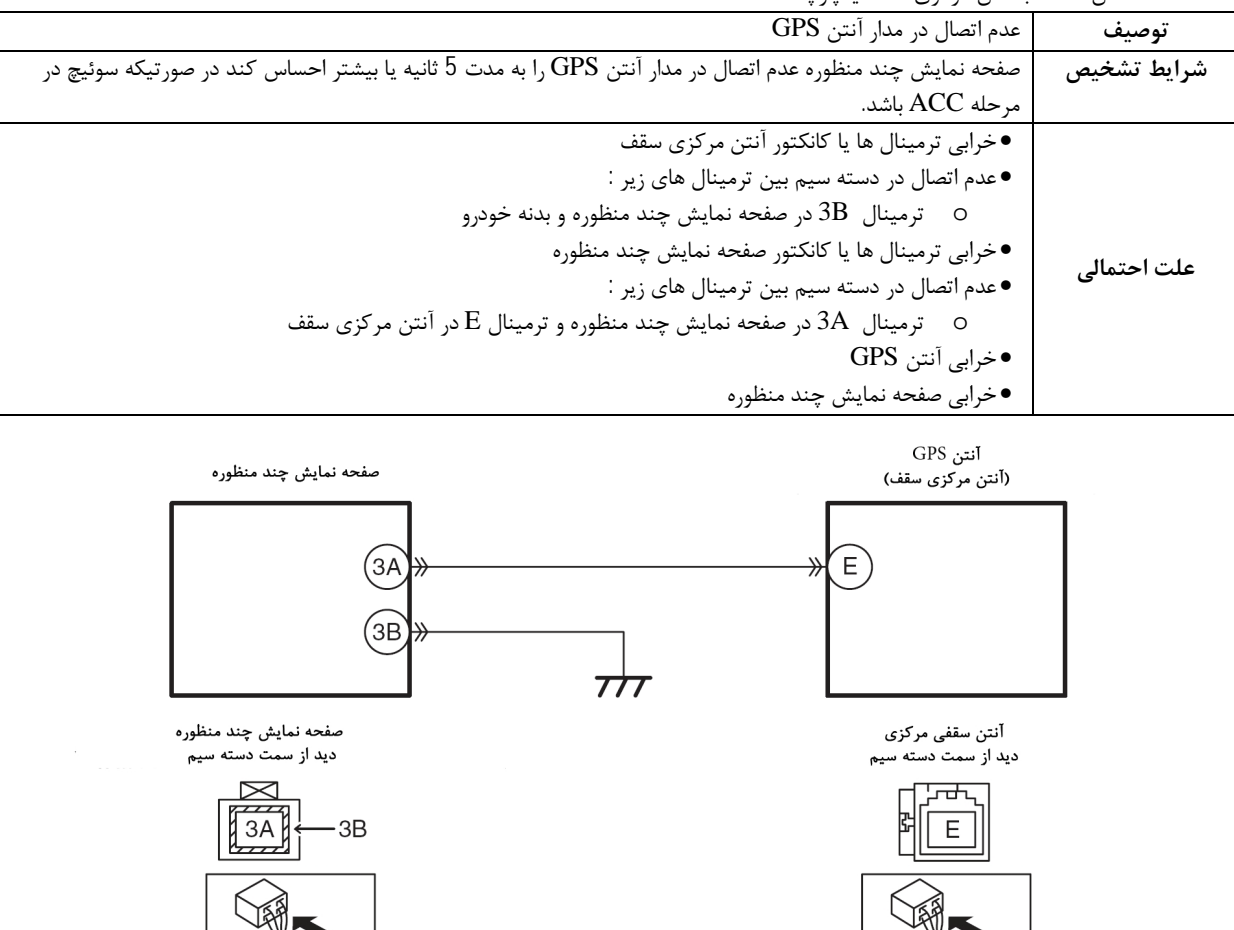

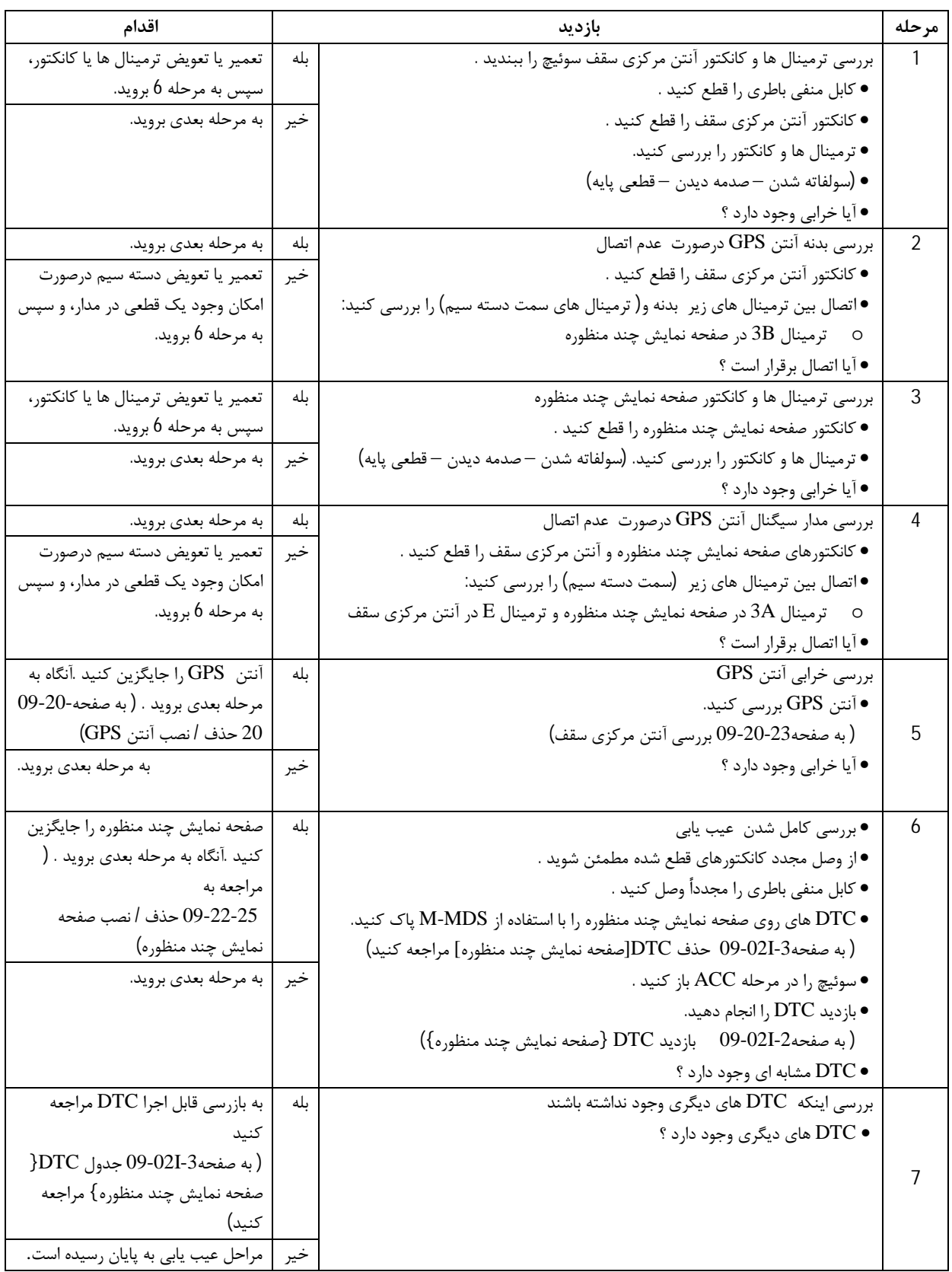

## **[www.cargeek.ir](http://www.cargeek.ir/)**

# **عیب یابی هوشمند [صفحه نمایش چند منظوره]**

#### **کد عیب 2477B DTC**

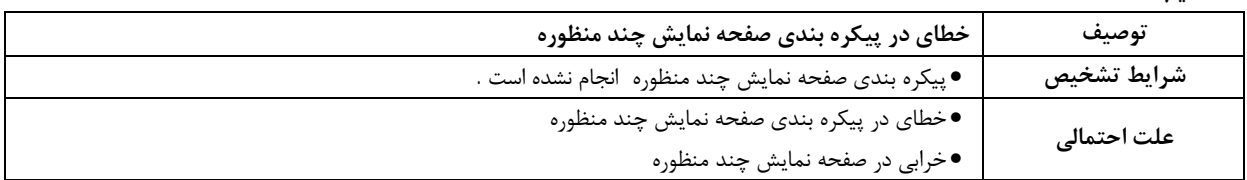

### **روش تشخیص عیب**

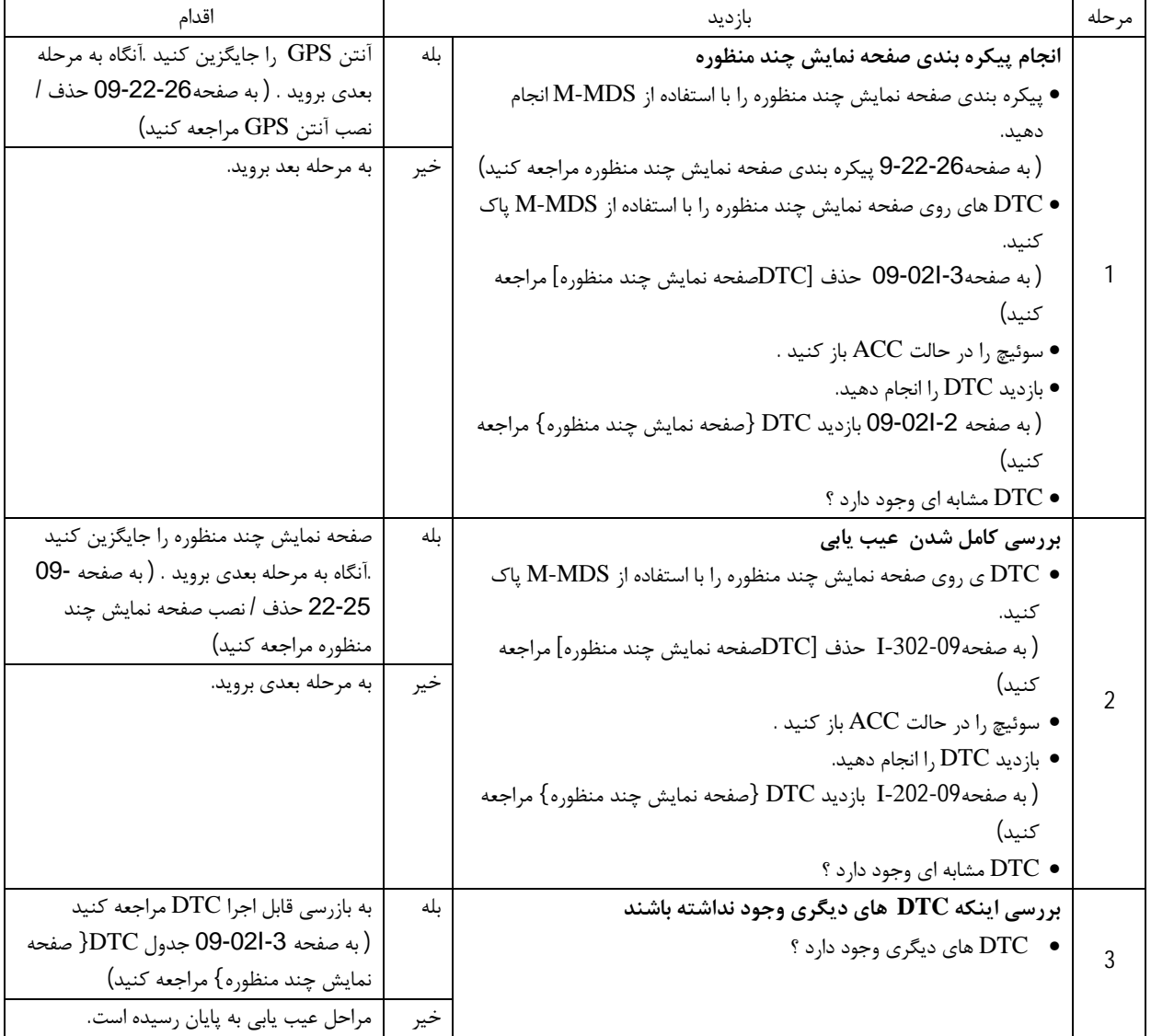

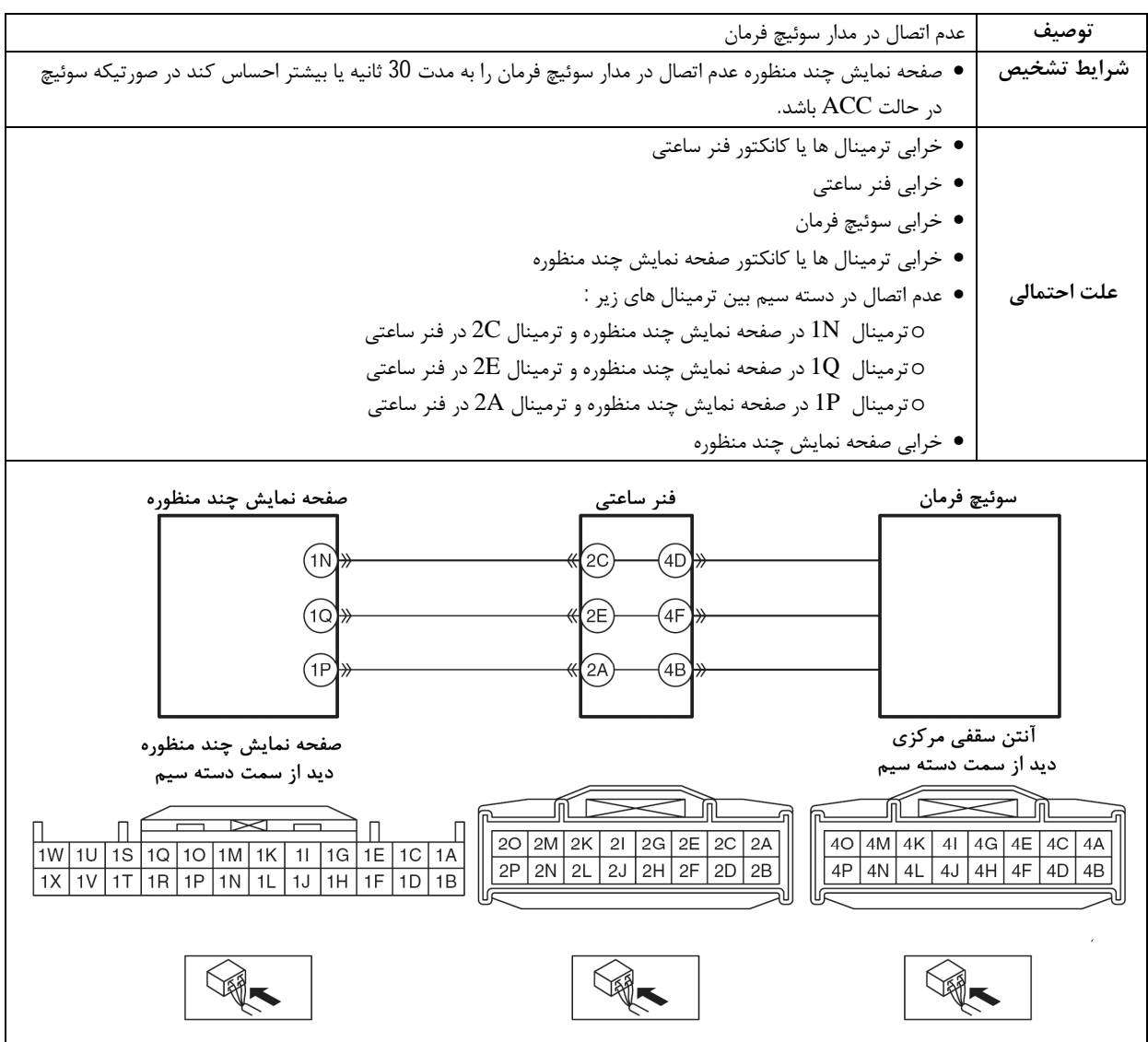

### **روش تشخیص عیب**

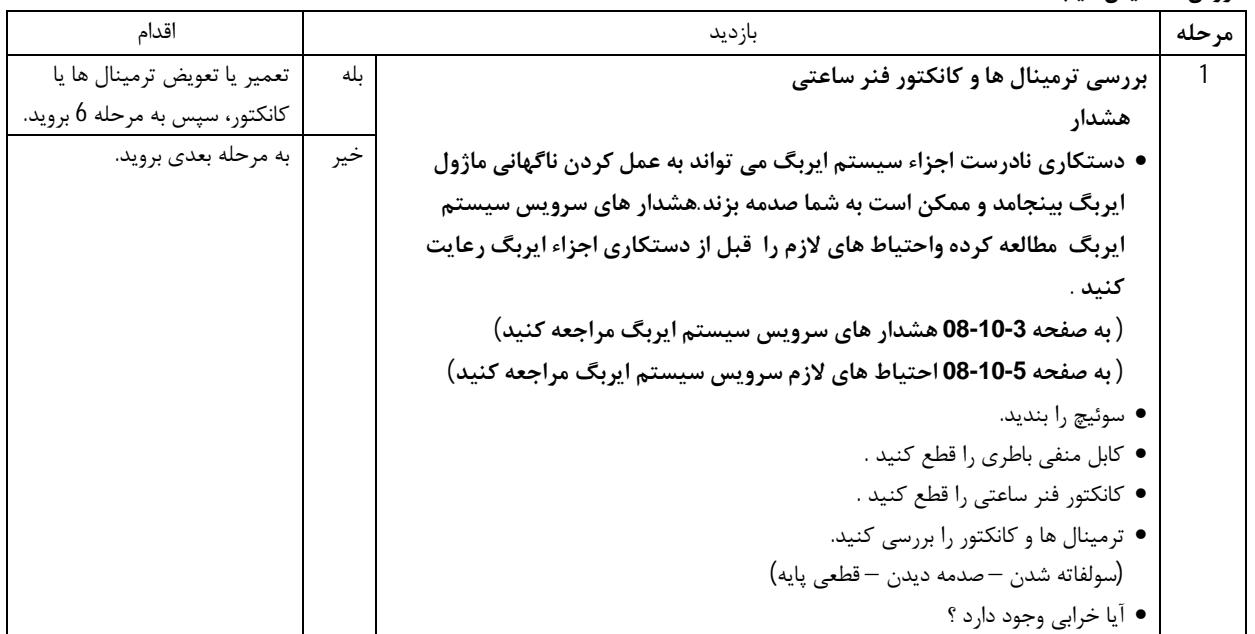

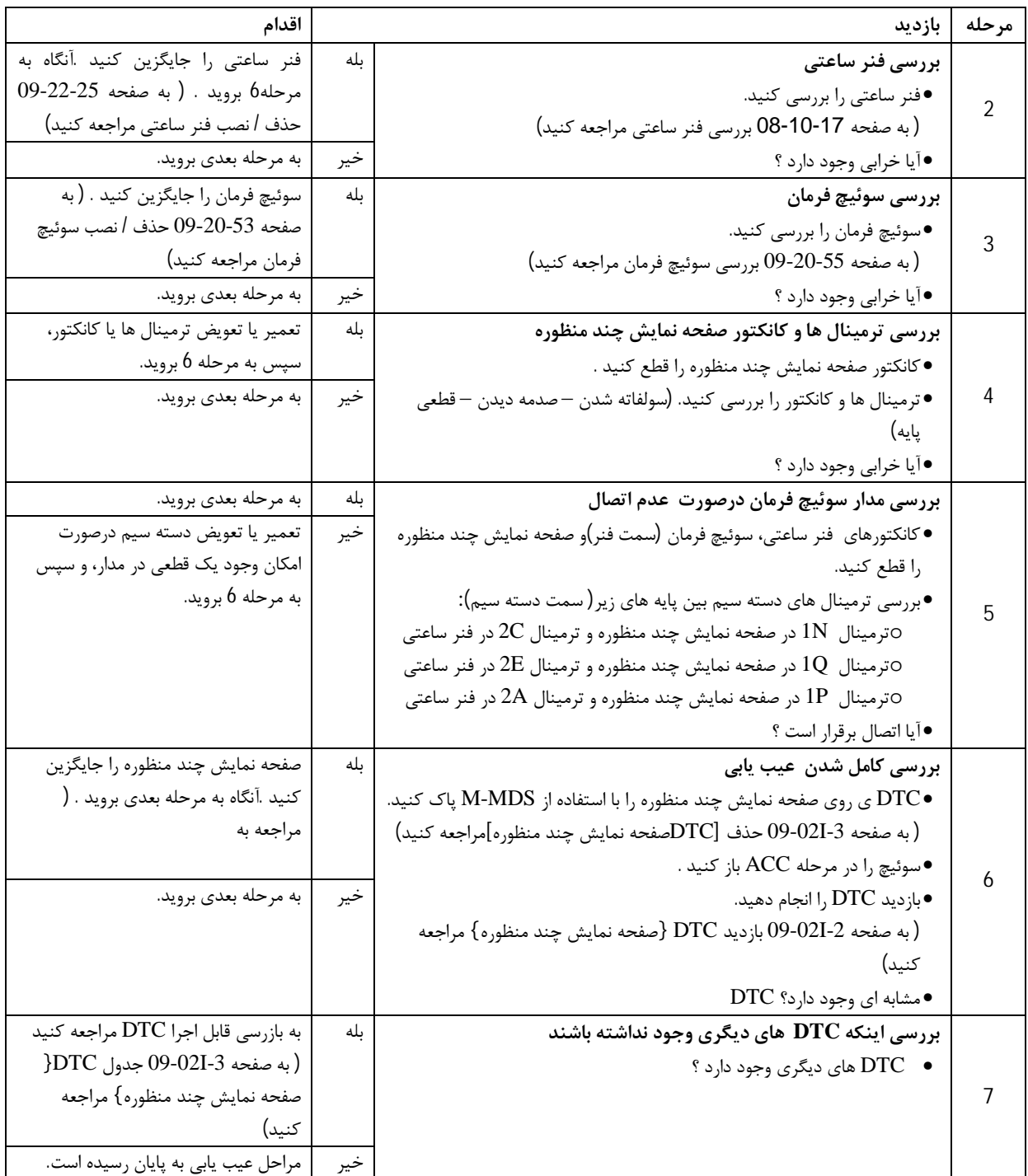

کد عیب 0423U DTC

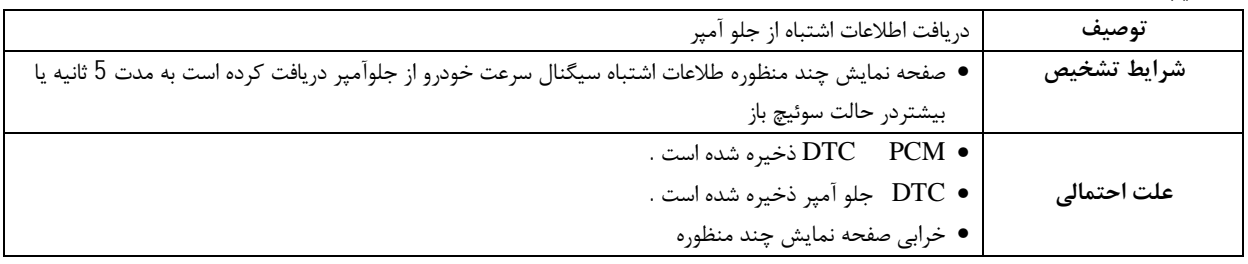

**روش تشخیص عیب** 

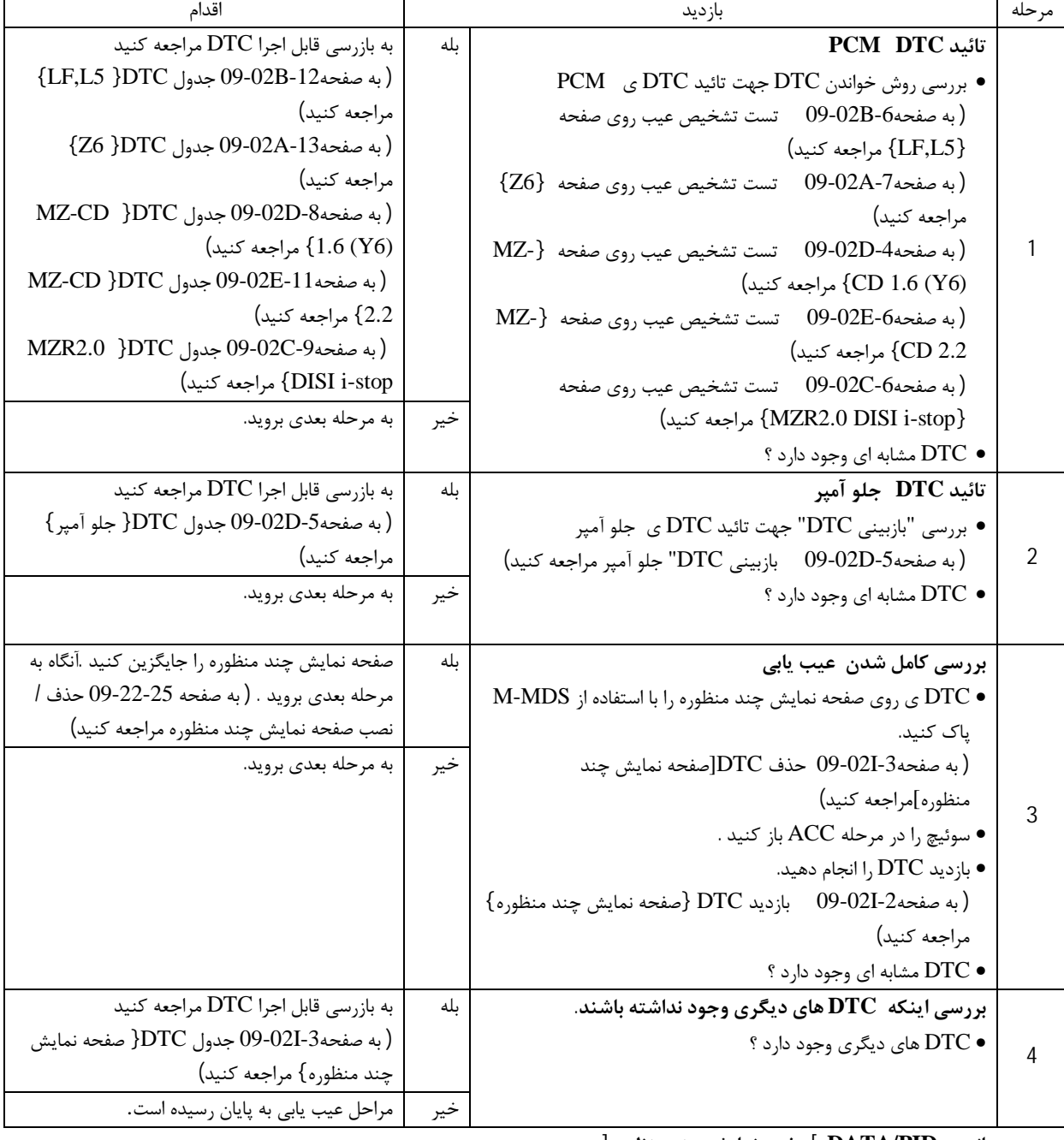

**بررسی مانیتور PID/DATA[ صفحه نمایش چند منظوره[**

- را به DLC-2 متصل کنید DLC-2
- .2 بعد از شناسایی خودرو ، آیتم هاي زیر را روي صفحه MDS-M انتخاب کنید

هنگامیکه از IDS) لپ تاپ) استفاده می کنید

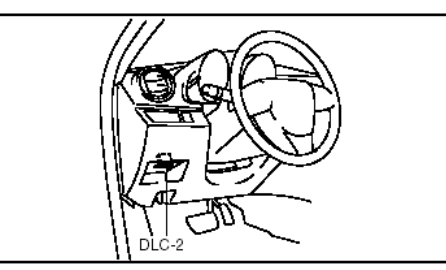

- .1 "DataLogger"را انتخاب کنید
	- .2 "ماژول ها "را انتخاب کنید
		- .3 PCM را انتخاب کنبد

هنگامیکه از PC POCKET (PDS (استفاده می کنید

- .1 "تست هاي ماژول "را انتخاب کنید
	- .2 PCM را انتخاب کنبد
- .3 "DataLogger"را انتخاب کنید
- 3 . PID به کاربرده شده را از روي جدول PID انتخاب کنید
- .4 بررسی کنید که اطلاعات PID مطابق آنچه روي صفحه نمایش نشان می دهد باشد .
	- **نکته**

استفاده از صفحه نمایش اطلاعات PID براي نشان دادن مقادیر سیگنال هاي ورودي /خروجی در ماژول به کار برده شده است .اگر مقادیر نشان داده شده از قسمتهاي خروجی خارج از مشخصه ها باشد ، نیاز است که مقادیر نشان داده شده از قسمتهاي ورودي متناظر که در کنترل قسمتهاي خروجی به کار برده شده است بررسی شود.در ادامه زیراکه سیستم خرابی قسمت خروجی را نشان نمی دهد در صورت ایجاد یک حالت غیر عادي در مقادیر نشان داده شده ، نیاز است که قسمت هاي خروجی منحصراً بررسی شود.

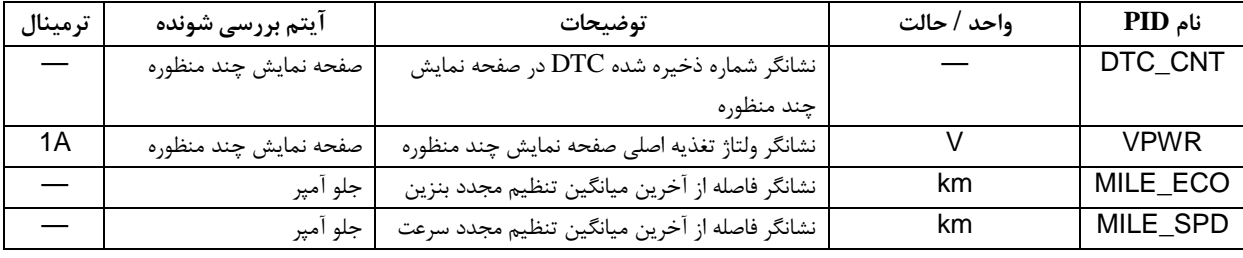